### *CSCI 2132: Software Development*

# Shell Scripting

### Norbert Zeh

*Faculty of Computer Science Dalhousie University* 

*Winter 2019*

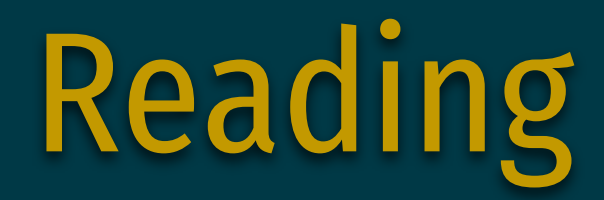

### Glass and Ables, Chapter 8: bash

# Your Shell vs Your File Manager

#### File manager

- Easy and intuitive to use (point and click)
- Almost no need to understand how computers work

### Shell

- Need to remember commands to achieve certain things
- Typing commands is more efficient than point and click
- Use utilities and pipelines to achieve complicated tasks beyond selecting and copying files
- Shell scripts = programs built out of shell and utility commands to automate complex work flows (create your own "custom commands")

# Shell Variables

- Your shell can store chunks of text in variables for later use.
- Some of these variables are special. (Do not mess with them unless you know what you are doing.)
- Set a variable: var= ...
- Use a variable:  $\$var$

### Example:

\$ hello='Hello, world!' \$ echo \$hello Hello, world!

### Customizing Program Behaviour via Shell Variables

• The path where your shell finds programs you try to run:

\$ env | grep PATH PATH=/users/faculty/nzeh/bin:/local/bin:/bin:/usr/bin:...

• The path to your shell:

```
$ env | grep SHELL
SHELL=/bin/bash
```
• Your user name:

```
$ env | grep USER
USER=nzeh
```
• The type of terminal you use:

\$ env | grep TERM TERM=xterm-256color

### Customizing Program Behaviour via Shell Variables

• Your default editor:

```
$ env | grep EDITOR
EDITOR=vi
```
• Your CSID (only on bluenose):

```
$ env | grep CSID
CSID=nzeh
```
# Capturing Output in Variables

### program1 `program2`:

• Run program2 and pass its stdout as a command line argument to program1.

#### Example:

\$ echo `echo 'Hello, world!'` Hello, world! \$ cd `echo \$PATH | cut -d: -f3` # Now I'm in directory /bin

#### Capture stdout in a variable:

```
$ hello=`echo 'Hello, world!'`
$ echo $hello
Hello, world!
```
# Repeating Command Sequences

Compile your Java program, run it, and verify the output:

- \$ javac HelloWorld.java
- \$ java HelloWorld > HelloWorld.out
- \$ less HelloWorld.out

### What if I want to do this often during development?

#### compile-and-test.sh

#!/bin/sh javac HelloWorld.java java HelloWorld > HelloWorld.out less HelloWorld.out

\$ chmod 700 compile-and-test.sh ./compile-and-test.sh

# Shell Scripts

A shell script is a text file containing a sequence of shell (built-in commands or utility programs) commands.

### Running a shell script:

- sh <script file name>
- chmod u+x <script file name>; ./<script file name>
- . <script file name> (may alter the behaviour of the current shell)

# Command Line Arguments

Often, we want to pass arguments to a shell script as if it was a regular program.

#### Arguments:

- $$0 = program (script) name$
- $$1, $2, ... =$  arguments
- $$#$  = number of command line arguments, not counting  $$0$

### Example:

#### compile-and-test.sh

#!/bin/sh javac \$1.java  $java$ \$1 > \$1.out less \$1.out

# Arithmetic Operations

Arithmetic expressions to be evaluated must be enclosed in double parentheses:

### (( expression))

#### Arithmetic operators:

• = (assignment), +, -, ++, --, \*, /, % (mod), \*\* (power)

#### Example:

#!/bin/bash  $((\text{sum} = $1 + $2))$ echo the sum of \$1 and \$2 is \$sum

# Logical Expressions

In if-statements and while-loops (soon), we need to be able to test logical conditions.

Arithmetic conditions: ((expression))

- Comparison operators:  $<=, >=, <, >, ==, !=$
- Logical operators: ! (not),  $\delta \delta$  (and), | | (or)

### **String tests:** [ expression ] (spaces necessary)

- Comparison operators: == , !=
- Basic tests:  $-n$  (not empty),  $-z$  (empty)
- Logical operators !, &&, | |

# Repeating Things: for Loops

Repeat a given sequence of commands for every element in a list:

for <var> in <list>; do <cmd> ...; done

**Example:** Rename every file <file> to my <file>:

\$ for file in \*; do mv \$file my-\$file; done

**Example:** Strip the suffix of all .hpp (C++ header) files:

 $$$  for file in  $*$ .hpp; do \ mv \$file `echo \$file; sed -e 's/\.hpp\$!/'`; done

# Adding Decisions: if Statements

Similar to Java but different syntax:

```
if condition1; then 
     commands 
elif condition2; then 
     commands 
else 
     commands 
fi
```
The elif and else parts are optional.

## An Example

```
#!/bin/bash 
if (( $ \# != 2 )); then
    echo usage: $0 num1 num2
     exit 
fi 
(( \text{sum} = $1 + $2 ) )echo the sum of $1 and $2 is $sum
```
# Java-Style Arithmetic for Loops

```
#!/bin/bash 
if (( $ \# != 1 )); then
     echo usage: $0 num1 
     exit 
fi 
for (( i = 1; $i < = 1; i = 1; i = 1; i = 1) ) do
     f=tmpfile-$i.txt 
     echo "Appending to file $f" 
    echo Updated on date >> $f
done
```
## Multi-way Branching: case Statements

Similar to switch statement in Java:

```
case var in 
     word{|word}*) 
          commands 
          ; ;esac
```
## Example of a case Statement

```
#!/bin/bash 
day = 'date \mid cut -f1 -d" "`
case "$day" in 
      Mon|Wed|Fri) 
           echo 2132 lectures 
          \frac{1}{2} Tue|Thu) 
           echo No 2132 lectures 
          \frac{1}{2};
      Sat|Sun) 
           echo Do 2132 homework 
          ; ;esac
```
# Repeating things: while and until

Repeat commands while a condition is true:

```
while condition; do 
     command 
done
```
Repeat commands until a condition is true:

```
until condition; do 
     command 
done
```
### The Earlier for Loop Redone Using while

```
#!/bin/bash 
if (( $# != 1 )); then 
     echo usage: $0 num1 
     exit 
fi 
i=1while (( $i <= $1 )); do 
     f=tmpfile-$i.txt 
     echo "Appending to file $f" 
     echo Updated on `date` >> $f 
    (( i = $i + 1 ) )done
```
### Conditional Expressions for Status of Files

- [ -e file ] Does file exist?
- [ -f file ] Is file a regular file?
- [ -d file ] Is file a directory?
- [ -r file ] Is file readable?
- [ -w file ] Is file writable?
- [ -x file ] Is file executable?

Again, the spaces after [ and before ] are required!

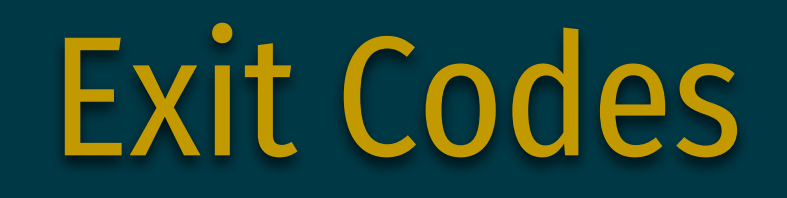

How does the shell check whether a command you tried to run was successful?

Every program returns an exit code that is 0 on success and some non-zero value on error.

This exit code is assigned to the special variable \$? after the command runs.

```
$ cp a b; echo $?
cp: a: No such file or directory 
1 
$ touch a; echo $? 
\Theta
```
### Returning an Exit Code from a Shell Script

exit Exit the script with error code \$? exit num Exit the script with error code num

# Example: A Backup Script

### Specification:

- Script takes two arguments: a source directory and a destination directory
- Each file from the source directory is copied to the destination directory.
- Only regular files are copied (not directories).
- Files are copied if they do not already exist in he destination directory.
- Print the name of each file being copied.

# Example: A Backup Script

```
#!/bin/bash
```

```
if [ ! -d $1 ]; then 
     echo Source directory does not exist 
     exit 1 
elif [ ! -d $2 ]; then 
     echo Destination directory does not exist 
     exit 1 
fi 
for filename in `ls $1`; do 
     if [ -f $1/$filename ]; then 
          if [ ! -e $2/$filename ]; then 
              cp $1/$filename $2/$filename 
              echo $filename 
          fi 
     fi 
done
```